# **RDK-V Release rdkv-2018q2 available**

Note: The latest rdkv release addresses licensing issues so users are advised to move to the latest release.

- [rdkv-2018q2 Component Manifest](https://wiki.rdkcentral.com/display/CMF/rdkv-2018q2+Component+Manifest)
- [rdkv-2018q2 RDK Yocto User Guide](https://wiki.rdkcentral.com/display/CMF/rdkv-2018q2+RDK+Yocto+User+Guide)
- [rdkv-2018q2 XI3v2 Test Report](https://code.rdkcentral.com/r/plugins/gitiles/docs/+/refs/heads/rdkv-2018q2/releases/rdkv-2018q2/xi3.rst) (Gerrit)
- [rdkv-2018q2 XG1v3 Test Report](https://code.rdkcentral.com/r/plugins/gitiles/docs/+/refs/heads/rdkv-2018q2/releases/rdkv-2018q2/xg1.rst) (Gerrit)
- [rdkv-2018q2 qemux86-mediaclient Test Report](https://code.rdkcentral.com/r/plugins/gitiles/docs/+/refs/heads/rdkv-2018q2/releases/rdkv-2018q2/emumc.rst) (Gerrit)
- [rdkv-2018q2 qemux86-hybrid Test Report](https://code.rdkcentral.com/r/plugins/gitiles/docs/+/refs/heads/rdkv-2018q2/releases/rdkv-2018q2/emuhyb.rst) (Gerrit)
- [rdkv-2018q2 rpi-mediaclient Test Report](https://code.rdkcentral.com/r/plugins/gitiles/docs/+/refs/heads/rdkv-2018q2/releases/rdkv-2018q2/rpimc.rst) (Gerrit)
- [rdkv-2018q2 rpi-hybrid Test Report](https://code.rdkcentral.com/r/plugins/gitiles/docs/+/refs/heads/rdkv-2018q2/releases/rdkv-2018q2/rpihyb.rst) (Gerrit)
- [RDKV-2018Q2 Emulator Hybrid License Manifest Report](https://wiki.rdkcentral.com/display/CMF/RDKV-2018Q2+Emulator+Hybrid+License+Manifest+Report)
- [RDKV-2018Q2 Emulator Client License Manifest Report](https://wiki.rdkcentral.com/display/CMF/RDKV-2018Q2+Emulator+Client+License+Manifest+Report)
- [RDKV-2018Q2 RPi Hybrid License Manifest Report](https://wiki.rdkcentral.com/display/CMF/RDKV-2018Q2+RPi+Hybrid+License+Manifest+Report)
- [RDKV-2018Q2 RPi Media Client License Manifest Report](https://wiki.rdkcentral.com/display/CMF/RDKV-2018Q2+RPi+Media+Client+License+Manifest+Report)

Note: For the Gerrit links, you need to log in before you will be able to see the contents.

A detailed changelog since the last release [rdkv-2018q1](https://wiki.rdkcentral.com/display/CMF/rdkv-2018q1) can be found [here.](https://code.rdkcentral.com/r/plugins/gitiles/docs/+/refs/heads/rdkv-2018q2/releases/rdkv-2018q2/changelog.rst)

## **Baseline**

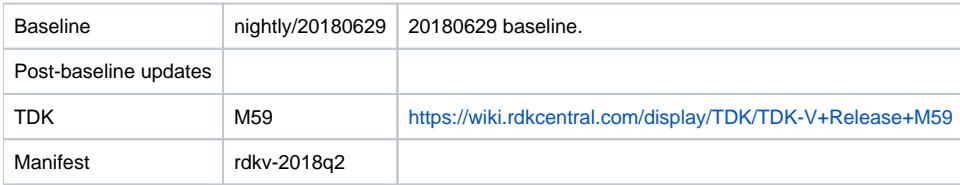

# **Highlights since rdkv-2018q1**

This release is equivalent to the rdkv-20180629 iteration.

- Opensourced components:
	- rdk/components/generic/appmanager, rdk/components/generic/rdkmediaplayer, rdk/components/generic/sys\_mon\_tools /mem\_analyser\_tools, rdk/devices/raspberrypi/sysint, rdk/components/generic/rne, rdk/components/generic/libSyscallWrapper, rdk /devices/raspberrypi/webpa-client, rdk/components/generic/lxccpid, rdk/components/generic/lxc-container-generator
- Components updated:
	- meta-cmf-bsp-emulator, meta-rdk-asp, meta-rdk-bsp-emulator, aamp, graphicsEngine, dvr, gst-plugins-rdk, gst-plugins-rdk-dvr, mediaframework, meta-cmf, meta-cmf-raspberrypi, meta-cmf-video, meta-rdk, meta-rdk-containers, meta-rdk-ext, meta-rdk-video, recorder, tr69, qtbase-5.1.1, qtwebkit-5.1.1, qtwebsockets-0.9.0, westeros, podManager, meta-rdk-restricted, devices/intel-x86-pc /rdkemulator/gst-plugins-rdk/playersinkbin, devices/intel-x86-pc/rdkri/lxc, devices/intel-x86-pc/rdkri/mediaframework, devices/intel-x86-pc /rdkri/podManager, devices/intel-x86-pc/rdkri/westeros, devices/raspberrypi/gst-plugins-rdk/playersinkbin, devices/raspberrypi/tdk, audiocapturemgr, bluetooth, bluetooth\_mgr, crashupload, dca, devicesettings, diagnostics, hwselftest, iarmbus, iarmmgrs, injectedbundle, mocahal, netmonitor, netsrvmgr, rdk\_logger, rdkapps, rdkbrowser2, rdm, rfc, rmf\_mediastreamer, servicemanager, storagemanager, iarm\_event\_sender, iarm\_query\_powerstate, iarm\_set\_powerstate, key\_simulator, rdklogctrl, sys\_resource, sysint, tr69hostif, wifi, xconf-simulator, xupnp, rdk/devices/intel-x86-pc/emulator/devicesettings, rdk/devices/intel-x86-pc/emulator/rdkbrowser, rdk/devices/intel-x86-pc/emulator/rmf\_mediastreamer, rdk/devices/intel-x86-pc/emulator/servicemanager, rdk/devices/intel-x86-pc /emulator/sysint, rdk/devices/raspberrypi/iarmmgrs, rdkcmf/meta-westeros-raspberrypi, tools/tdk, tools/tdk-advanced
- Patches:
	- <sup>o</sup> Separate patch files for the open-source OE layers are no longer maintained. Instead, mirrors of the OE layers used by RDK are maintained at CMF, containing rdk branches that contain the patches already applied. The RDK build scripts and recipes now all use these instead of the previous patches.
- Community contributions:
	- $\degree$  A detailed changelog since the last release [rdkv-2018q1](https://wiki.rdkcentral.com/display/CMF/rdkv-2018q1) can be found [here.](https://code.rdkcentral.com/r/plugins/gitiles/docs/+/refs/heads/rdkv-2018q2/releases/rdkv-2018q2/changelog.rst)

#### **Build System**

- Reference platform build testing performed with podManager enabled.
- All builds (emulator and reference platforms) now use rdk-oe (Yocto).
- The old build\_framework system is no longer supported.
- rdk/components/generic/injectedbundle cannot be built by the community because of a dependency on AVE.

Root Filesystem image size data for the XG1v3 and XI3v2 platforms can be found [here.](https://code.rdkcentral.com/r/plugins/gitiles/docs/+/refs/heads/rdkv-2018q2/releases/rdkv-2018q2/image-info.rst)

#### **Getting the code**

Note: The manifests repository is only available to RDK licensees.

\$ mkdir rdkv

\$ cd rdkv

```
$ repo init -u https://code.rdkcentral.com/r/manifests -m rdkv.xml -b rdkv-2018q2
```

```
$ repo sync -j4 --no-clone-bundle
```
- The -m rdkv.xml in the build sequence above is important. If this is not specified, you will get an RDK-V tree by default.
- The -b rdkv-2018q2 in the build sequence above specifies the branch to use.
- If you omit the -b rdkv-2018q2 entirely, you will get the master (HEAD) of each component.
- At any time, the community can build latest master by dropping the -b rdkv-2018q2 option in the repo init command.

#### **Building for the emulator**

\$ source meta-cmf/setup-environment

Select the option number for the required build (Hybrid: qemux86hyb; Media Client: qemux86mc).

Initiate the build using either of the following commands, depending on the desired device:

\$ bitbake rdk-generic-hybrid-image or

\$ bitbake rdk-generic-mediaclient-image

#### Upon a successful build, the rootfs (in vmdk format) is available at:

- \$ {HOME}/emulator/build-qemux86hyb/tmp/deploy/images/qemux86hyb or
- \$ {HOME}/emulator/build-qemux86mc/tmp/deploy/images/qemux86mc

#### **Building for RaspberryPi MediaClient**

- \$ mkdir <workspace dir>
- \$ cd <workspace dir>
- \$ repo init -u https://code.rdkcentral.com/r/manifests -m rdkv.xml -b rdkv-2018q2-rpi
- \$ repo sync -j4 --no-clone-bundle
- \$ source meta-cmf-raspberrypi/setup-environment

#### Select option raspberrypi-rdk-mc.conf

\$ bitbake rdk-generic-mediaclient-westeros-wpe-image

Note. The kernel Image and root filesystem will be created under the ./tmp/deploy/images/raspberrypi-rdk-mc folder

#### **Building for RaspberryPi Hybrid**

\$ mkdir <workspace dir>

- \$ cd <workspace dir>
- \$ repo init -u https://code.rdkcentral.com/r/manifests -m rdkv.xml -b rdkv-2018q2-rpi
- \$ repo sync -j4 --no-clone-bundle
- \$ source meta-cmf-raspberrypi/setup-environment

#### Select option raspberrypi-rdk-hybrid.conf

\$ bitbake rdk-generic-hybrid-westeros-wpe-image

Note. The kernel Image and root filesystem will be created under the ./tmp/deploy/images/raspberrypi-rdk-hybrid folder

#### **Documentation for RDK-V on RaspberryPi**

[Media Gateway Hybrid \(RaspberryPi\)](https://wiki.rdkcentral.com/display/RDK/Raspberry+Pi+-+Overview)

[Media Client \(RaspberryPi\)](https://wiki.rdkcentral.com/display/RDK/Raspberry+Pi+-+Overview)

## **RaspberryPi Sanity Testing**

Sanity tests include:

- Playing video from YouTube using WPELauncher.
- Playing video from local source using gst-play.
- Streaming from hybrid to media client using rmfApp.

# **Known Issues**

Known issues are detailed [here.](https://code.rdkcentral.com/r/plugins/gitiles/docs/+/refs/heads/rdkv-2018q2/releases/rdkv-2018q2/known-issues.txt)